```
; This submit file will build the talking athal firmware. It
; assumes a conficuration of 4 double density diskettes labelled
; FO to F3. In drive C should be the diskette labelled
; 'SYSTEM #0'. In drive 2 should be the diskette
; labeled 'SYSTEM #1' that is supplied with the transmittal package.
; In drive 3 should be placed the diskette labeled 'WORKING #1', also
; supplied in the transmittal package. Drive 1 should contain
; the diskette labeled 'SOURCE #1'. Stop now to verify this:
 build MIP, Boot, atc.
consol \prime: f1: cen1. lst
submit: f1:gen1
copy :f1.*.obj to :f3: bconst, ivo:
; now build KAOS and EDL
; insert the diskette labelled "'SOURCE #2 into Drive 1.
consol \lambda: f1: cen2. lst
submit:f1:gen2copy: f1:edl.obj to : f3: b
copy: f1: kaos. lib to : f3: b
const, ivo:
; now build the power up confidence test and DLL
; insert the disketta labelled SOURCE #3 into Drive 1.
consol \lambda: f1: \epsilonen3. lst
submit : f1:gen3
copy: f1: pucent.obj to: f3: b
copy: f1: dll.obj to : f3: b
cones1 \times : \times :
; now link all of the firmware together and then locate it
consol ,:f3:romll.lst
submit : f3: romll
; convert it to hex format
:f2:oh86 :f3:cbrom to :f3:cbrom.hex
consel \lambda: vo:
; generation of the object module is now complete. To generate the
; Proms, see the installation instructions.
; now generate the external data link library. Place the diskette
\lambda labeled 'Source #4' into drive 1 and the diskette labeled
; 'release #1' into drive 2.
; WARNING: THIS ROUTINE FORMATS THE CISKETTE IN CRIVE 2. MAKE SURE
\mathcal{F}^{\infty}THAT SYSTEM#1 DISKETTE HAS BEEN REMOVED.
```
consol  $\sqrt{11}$ : gen4. Ist submit : f1:gen4  $const$ ,  $\sqrt{2}$  $\ddot{z}$ ; Now place the diskette labelled 'RELEASE #2' into drive 2. This ; diskette will be formatted and a copy of the firmware object ; and hex will be placed on it. format : f2:ethel.rls

copy : f3:upm to : f2: copy : f3: cbrom to : f2: copy : f3: cbrom. hex to : f2: copy : f3:promp1.csd to : f2:  $\lambda$ 

; the generation of ethel firmware and software is now complete  $\mathcal{L}$ 

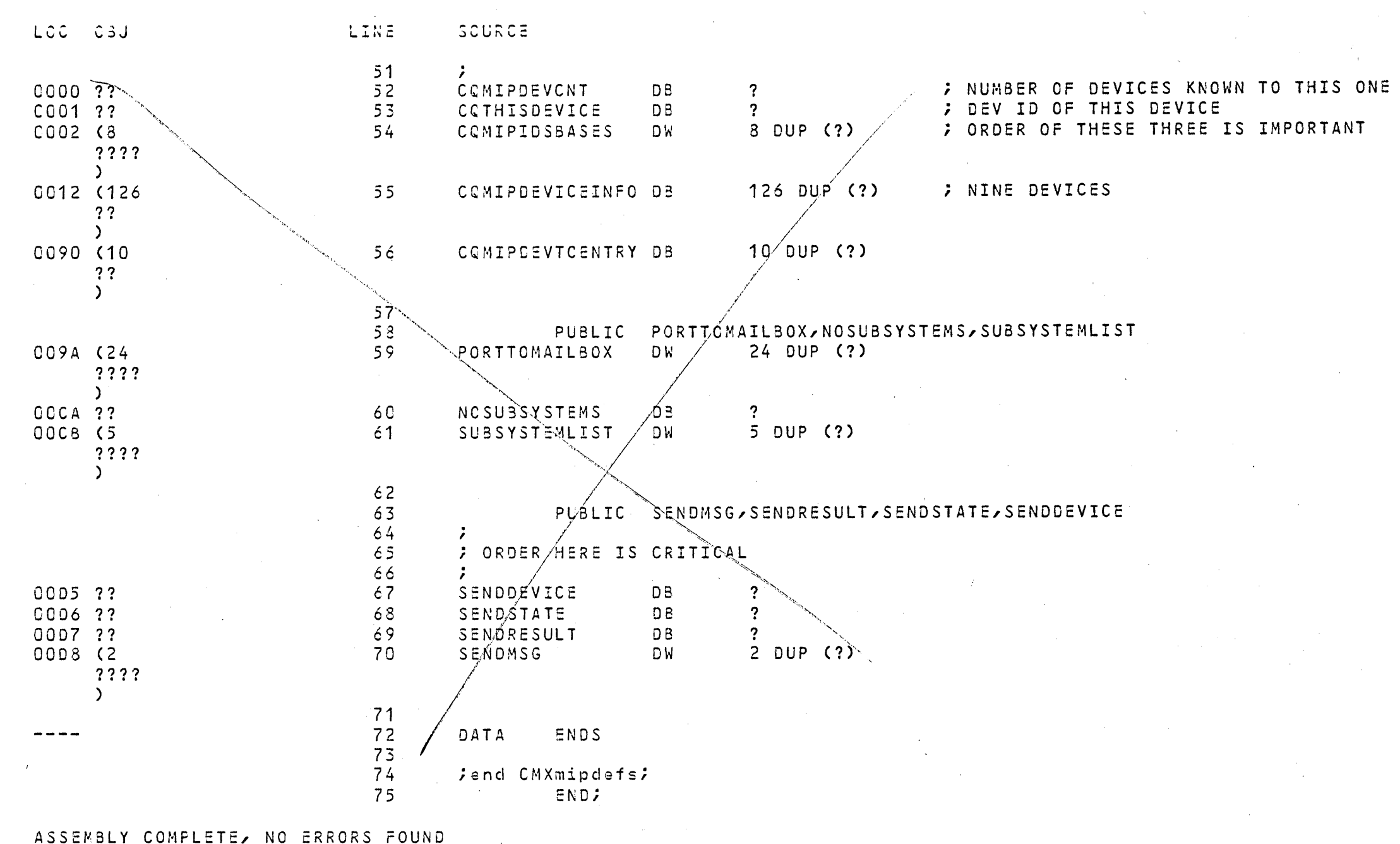

-submit :f1: gan1 -delete : f1: \* . obj, : f1: \* . lst, : f1: \* . lib, : f1: \* . bak :F1:BOOTA.08J, DELETED :F1:BOOTB.CEJ, DELETED :F1:INIT.08J, DELETED :F1:TABLE.OBJ, DELETED :F1:0BJLST.CBJ, DELETED :F1:INTASK.CBJ, DELETED :F1:MIPSND.GBJ, DELETED :F1:RQPROC.CBJ, DELETED :F1:MIPDEF.CBJ, DELETED :F1:MIP.OBJ, DELETEC :F1:BOOTA.LST, DELETED :F1:INIT.LST, DELETEC :F1:BOOTB.LST, DELETED :F1:TABLE.LST, DELETED :F1:OBJLST.LST, DELETED :F1:INTASK.LST, DELETED :F1:MIPSND.LST, DELETED : F1: RQPROC.LST, DELETED :F1:MIPDEF.LST, DELETED :F1:GEN1.LST, CAN'T DELETE OPEN FILE :F1:\*-LIB, NO SUCH FILE

-run 1SIS-II RUN 8086, V1.1  $\sum$ >; built boot etc

 $>7$ 

 $\ge$ :f2:asm86 :f1:boota.286 debug SERIES-III 8C86/8087/8088 MACRO ASSEMBLER, V1.0

ASSEMBLY COMPLETE, NO ERRORS FOUND >:f2:plm86 :f1:bootb.p86 optimize(3) compact debug rom

SERIES-III PL/M-86 COMPILER X19A PL/M-86 COMPILATION COMPLETE. O WARNINGS, 0 ERRORS

 $>$ :f2:asm86 :f1:init.a86 debug SERIES-III 8C86/8C87/8088 MACRO ASSEMBLER, V1.0

ASSEMBLY COMPLETE, NO ERRORS FOUND >:f2:asm86 :f1:table.z86 debug SERIES-III 8086/8087/8088 MACRO ASSEMBLER, V1.0

ASSEMBLY COMPLETE, NO ERRORS FOUND >:f2:asm86 :f1:objlst.a86 debug SERIES-III 8C86/8087/8088 MACRO ASSEMBLER, V1.0

ASSEMBLY COMPLETE, NO ERRORS FOUND  $>$ ; >; build MIP  $>$ ; >:f2:asm86 :f1:intask.a86 debug SERIES-III 8C86/8087/8088 MACRO ASSEM3LER, v1.o

ASSEMBLY COMPLETE, NO ERRORS FOUND >:f2:asm86 :f1:mipsnd.a86 debug SERIES-III 8086/8087/8088 MACRO ASSEMBLER, V1.0

ASSEMBLY COMPLETE, NO ERRORS FOUND >:f2:asm86 :f1:rqproc.a86 debug SERIES-III 8086/8087/8088 MACRO ASSEMBLER, V1.0

ASSEMBLY COMPLETE, NO ERRORS FOUND >:f2:asm86 :f1:mipdef.a86 debug SERIES-III 8086/8087/8088 MACRO Ass=M8LER, V1.0

ASSEMBLY COMPLETE, NC ERRORS FOUND  $>$ ; >; link MIP together  $>$ ; >:f2:link86 :f1:mipsnd.obj,:f1:intask.obj,:f1:rqproc.obj,:f1:mipdef.obj & >> to :f1 :mip.obj map print (:f1 :mip.mp1) neime(KAOS\_MIP) SERIES-III 8C86 LINKER, v1.o WARNING 12: UNRESOLVED SYMBOLS >exit -:FO:SUSMIT RESTORE :F1:GEN1.CS(:F3:GETHEL.CS,4,64) -copy :f1:\*.cbj to :f3: b COPIED :F1:BOOTA.09J TO :F3:300TA.OSJ COPIED :F1:8COT3.CBJ TO :F3:BOOT3.06J COPIED : F1:INIT.OBJ TC : F3:INIT.CBJ COPIED :F1:TABLE.GBJ TO :F3:TA8LE.08J COPIED :F1:0SJLST.OBJ TO :F3:0BJLST.OBJ COPIED :F1:INTASK.OBJ TO :F3:INTASK.C8J COPIED :F1:MIPSNO.OaJ TO :F3:MIPSND.CBJ COPIED :F1:RQPROC.OBJ TO :F3:RQPROC.CBJ COPIED :F1:MIPDEF.OBJ TO :F3:MIPOEF.CBJ COPIED :F1:MIP.OBJ TO :F3:MIP.OBJ

 $\sim 10^6$  $\mathcal{A}=\{x_1,\ldots,x_n\}$  ,  $\mathcal{A}=\{x_1,\ldots,x_n\}$ 

 $\Delta \sim 10^{11}$  km  $^{-1}$ 

 $\sim$ 

 $\sim 10^7$ 

 $\sim 10^6$ 

 $-$ submit : $f1:$ cen2  $-DELETE$ :F1:KAOS.LIB,:f1:\*.bak,:f1:\*.lst,:f1:\*.obj :F1:KAOS.LIB, DELET=o :F1:\*.BAK, NO SUCH FILE :F1:cDL.LST, D:LETEC :F1:SYSGEN.LST, CELETED :F1:NUCLUS.LST, DELcTED :F1:CLOCK.LST, DELETED :F1:CREATE.LST, DELETED :F1:GEN2.LST, CAN'T CELETE CPEN FILE :F1:EDL.OBJ, DELETED :F1:SYSGEN.caJ, OEL:TEO :F1 :NUCLUS.C3J, o=LETED :F1:CLOCK.OEJ, DELET:D :F1:CRcATE.C3J, DELETED  $-RUN$ ISIS-II RUN S086, V1.1 >:F2:ASM86 :F1:EDL.SRC DEBUG SERIES-III 8C86/8G87/8088 MACRO ASSEMBLER, v1.o ASSEMBLY COMPLETE, NO ERRORS FOUND >:F2:ASM86 :F1:SYSGEN.SRC SERIES-III 8086/8087/SOBS MACRO ASSEMSLER, v1.o ASSEMBLY COMFLETE, NC ERRORS FOUND >:F2:ASM86 :F1:NUCLUS.SRC DEBUG SERIES-III 8C86/8087/8088 MACRO ASSEMBLER, V1.0 ASSEMBLY COMPLETE, NO ERRORS FOUND >:F2:ASM86 :F1:CLCCK.SRC OESUG SERIES-III 8086/8087/8088 MACRO ASSEMBLER, V1.0 ASSEMBLY COMPLETE, NC ERRORS FOUND >:F2:ASM86 :F1:CREATE.SRC DEBUG SERIES-III 8086/8087/8088 MACRO ASSEMBLER, V1.0 ASSEMBLY COMPLETE, NC ERRORS FOUND >:F2:LI386 SERIES-III 8086 LIBRARIAN V1.0 \*CREATE :F1:KAOS.LIB \*ADD :F1:NUCLUS.OBJ TO :F1:KACS.LIB \*ADD :F1:CREATE.OBJ TO :F1:KAOS.LI8 \*ADO :F1:CLOCK.08J TO :F1:KACS.LI8 \*EXIT >EXIT -:FO:SU3MIT RESTORE :F1:GEN2.CSC:F3:GETHEL.cs,s,1os) -copy :f1:edl.obj to :f3: <sup>b</sup> COPIEC :F1:EOL.OBJ TO :F3:EDL.OSJ -copy :f1:kaos.lib to :f3: b COPIED :F1:KAOS.LIB TO :F3:KAOS.LIS  $\text{-} \text{const}$  ,:vo:

 $P$ aqe 1 :F1:GEN3.CSD  $\mathcal{L}^{\mathcal{L}}(\mathcal{L}^{\mathcal{L}}(\mathcal{L}^{\mathcal{L}}(\mathcal{L}^{\mathcal{L}}(\mathcal{L}^{\mathcal{L}})))$ 

 $\sim 10^{-1}$ 

 $\sim 10^{-1}$ 

 $\Lambda$ 

 $\mathcal{L}^{\mathcal{L}}(\mathbf{q},\mathbf{q})$  , where  $\mathcal{L}^{\mathcal{L}}(\mathbf{q},\mathbf{q})$ 

 $\sim$ delete :  $f11.*$ .bak,  $:f11.*$ .obj,  $:f11.*.1st$ run :f2:asm86 :f1:puconf.com debug :F2:ASM86 :f1:dll.src debug  $exit$ 

 $\Delta$ 

 $\sim$ 

 $\sim 10^6$ 

 $\sim 10^{11}$ 

 $\sim 100$ 

 $\sim$ 

 $\alpha_{\rm c}$  ,  $\alpha_{\rm c}$ 

 $\sim$ 

 $\alpha$ 

 $\sim$ 

 $\sim$ 

 $\sim$ 

 $\sim 100$  km s  $^{-1}$ 

 $\sim 10^{-1}$ 

 $\sim$   $\sim$ 

 $-$ submit :f1: $\varsigma$ en4  $\rightarrow$   $\rightarrow$ -; generate the EDL80 library first  $-7$ 

-PLM80 :F1:CPYRT.SRC ISIS-II PL/M-80 COMPILER V3.1

O PROGRAM ERROR(S) PL/M-80 COMPILATION COMPLETE.  $\sim 100$ 

-PLM80 : F1: VERS. SRC

ISIS-II PL/M-80 COMPILER V3.1 PL/M-80 COMPILATION COMPLETE. O PROGRAM ERRCR(S)

-PLM80 : f1:mipdef.mod

ISIS-II PL/M-80 COMPILER V3.1 PL/M-80 COMPILATION COMPLETE. O PROGRAM ERROR(S)

-ASM80 : f1:intask.m80

ISIS-II 8080/8085 MACRO ASSEMBLER, V4.0

ASSEMBLY COMPLETE, NO ERRORS -ASM80 : f1: reproc.m80

ISIS-II 8080/8085 MACRO ASSEMBLER, V4.0

ASSEMBLY COMPLETE, NO ERRORS  $-ASMSC$ :  $f1:mingsnd.m3C$ 

ISIS-II 8080/8085 MACRO ASSEMBLER, V4.0

ASSEMBLY COMPLETE, NO ERRORS  $-ASMSQ$ :  $f1:minrev = m3Q$ 

ISIS-II 8080/8085 MACRO ASSEMBLER, V4.0

ASSEMBLY COMPLETE, NO ERRORS -LINK :f1:mipsnd.obj/:f1:miprcv.obj/:f1:intask.obj/:f1:rqproc.obj/ 8 \*\* :f1:mipdef.obj to :f1:imip.obj ISIS-II OBJECT LINKER V3.0 -PLM80 :F1:EDLLIB.SRC

ISIS-II PL/M-80 COMPILER V3.1 PL/M-80 COMPILATION COMPLETE. O PROGRAM ERROR (S)

-DELETE : F1: EDL30.LIB :F1:EDL80.LIB, DELETED  $-LIB$ ISIS-II LIBRARIAN V2.1 \*CREATE : F1: EDL80.LI3 \*ADD: F1: CPYRT. 0BJ TO: F1: EDL80.LIB \*ADD : F1: VERS. 0BJ TO : F1: EDL80. LIB \*ADD : F1: EDLLIB. 0BJ TC : F1: EDL80.LIB \*ADD: F1: IMIP. OBJ TO: F1: EDL80.LIB  $\times$ EXIT -FORMAT : F2: EDL80.LIB NON-SYSTEM DISK -COPY : F1: EDL80.LIB TO : F2: EDL80.LIB COPIED : F1: EDL80.LIB TO : F2: EDL80.LIB  $\rightarrow$ -; now copy the examples to the relezse diskette.

```
-COPY : F1:GENEX.CSD TO : F2:
COPIED : F1 : GENEX. CSD TO : F2 : GENEX. CSD
-COPY :F1:EXAMPL.CSD TO :F2: 
:F1:EXAMPL.CSD, NO SUCH FILE
-COPY :F1:PRINSE.P80 TO :F2: 
COPIED :F1:PRINSE.P80 TO :F2:PRINSE.P80
-COPY :F1:PRINIT.F80 TO :F2: 
COPicD :F1:PRINIT.P80 TO :F2:PRINIT.P80 
-COPY :F1:PRLIB.P80 TC :F2: 
COPIED :F1:PRLIB.P30 TO :F2:PRLIB.P8C
-COPY :F1:R=PRIN.F80 TO :F2: 
COPIED :F1:REPRIN.?80 TO :F2:REPRIN.P80 
-COPY :F1:XMX.P80 TO :F2: 
COPIED :F1:XVX.P80 TO :F2:XMX.P8C 
-; 
-; now compile the examples and link them together.
-; 
-SUBMIT : F1: GENEX
-; 
-; This submit fila will generate the print server exzmples described in 
-i the iSBC 550 software users quide.
-;
-; first compile all modules
-;
-PLM80 :F1 :PRINSf:.P80 
ISIS-II PL/M-80 COMPILER V3.1
PL/M-80 COMPILATION COMPLETE.
-PLM80 :F1:?RINIT.P80 
ISIS-II PL/M-80 COMPILER V3.1 
PL/M-80 COMPILATION COMPLETE.
-PLM80 :F1 :PRLIB.P80 
ISIS-II PL/M-80 COMPILER V3.1 
PL/M-80 COMPILATICN COMPLETE. 
-PLM80 :F1 :REPRIN.?8C 
ISIS-II ?L/M-80 COMPILER V3.1 
PL/M-80 COMPILATION COMPLETE. 
-PLM80 :F1:XMX.P80
ISIS-II PL/M-80 COMPILER V3.1 
PL/M-80 COMPILATION COMPLETE.
-; 
                                    0 PROGRAM ERRCR(S) 
                                    0 PROGRAM ERROR(S) 
                                    0 PROGRAM ERROR(S) 
                                    0 PROGRAM ERROR(S) 
                                    0 PROGRAM ERRORCS) 
-; now link £nd locate the print server 
-; 
-LINK :F1:PRINSE.oaJ, :F1:PRLIS.CSJ, :F1:PRINIT.OBJ, :F1:XMX.OBJ, & 
** PLM30.LIB, SYSTEM.LIS TO :F1:PRINSE.LNK 
ISIS-II OaJcCT LINKER V3.0 
-LOCATE :F1:FRINSE.LNK 
ISIS-II OBJECT LOCATER V3.0 
\rightarrow ;
-; now link and locate the device asking for service 
-; 
-LINK :F1:REPRIN.08J, :F1:PRLI3.0BJ, :F1:PRINIT.CBJ, :F1:XMX.0BJ, &
** PLM80.LI3, SYSTEM.LI3 TO :F1:REPRIN.LNK
ISIS-I! OBJECT LINKER V3.0 
-LOCATE :F1:REPRIN.LNK
TSIS-TT NAJECT LOCATER V3.0
```

```
-; generation complete 
-; \frac{1}{2}-:FO:SUBMIT RESTORE :F1:GENEX.CS(:F1:GEN4.CS,7,13)
-; 
-; put object and listings onto release diskette
-;
-COPY :F1:PRINS= TO :F2: 
COPIED :F1:PRINSE TO :F2:PRINSE 
-COPY :F1:RcFRIN TO :F2: 
COPIED :F1:REPRIN TO :FZ:REPRIN 
-COPY :F1:PRINSE.LST TO :F2: 
COPIED :F1:PRINSE.LST TO :F2:PRINSE.LST 
-COPY :F1:PRINIT.LSt TO :F2: 
COPIED :F1:PRINIT.LST TO :F2:PRINIT.LST 
-COPY :F1:PRLIS.LST TC :F2: 
COPIED :F1:PRLIB.LST TO :F2:PRLI8.LST 
-COPY :F1:REPRIN.LST TO :F2: 
COPIED : F1: REPRIN.LST TO : F2: REPRIN.LST
-COPY :F1:XMX.LST TO :F2: 
COPIED : F1:XMX.LST TO : F2:XMX.LST
-; 
-; ALL DONE 
-:FO:SUBMIT RESTORE :F1:GEN4.CSC:F3:GETHEL.CS0,13,13) 
-consol ,:vo:
```
## Page 1 :F1:CALCRC.CSD

 $\sim 10$ :f%0:stfs<br>initialize :f%0:comm

 $\mathcal{L}^{\text{max}}_{\text{max}}$  $\hat{\mathbf{y}}$ 

## debug =  $1$ <br>test 5  $exit$

 $\sim$ 

 $\zeta$ 

run

:f2:link86 :f3:boota.obj/:f3:bootb.obj/:f3:init.obj/:f3:mip.obj/ & : $i3:$ dll.obj, : $i3:$ edl.obj, : $i3:$ puconf.obj,  $3$ : f3: table.cbj,: f3: kaos.lib,: f3: objlst.cbj to : f3: cbrom.obj & print C:f3:cbrcm.mp1) name(CB\_ROM) map

: $f2:$ loc8é : $f3:$ cbrom.cbj  $\delta$ 

CRDER (SM(aata, stack, stacks, buffers, entrypts, code)) & ADCRESSES (GROUPS (dgroup(CFOOCOH), cgroup(CFOOCOH) ),& SEGMENTS (entrypts(OFECOOH), data(OF0040H), buffers(OF8000H) )) & SEGSIZE(stack(C)) 3 NOINITCCDE SC(3) RESERVE (0 TO OFCO3FH) START(bootstartentry) & boctstrap print(:f3:cbrom.mp2)

*J* 

GXit

:F2:CH86 : F3:CBROM TO : F3:CBROM.HEX

```
Promp1.cs0?
; procedure to program initial proms for talking ethel firmware
,<br>; drive 1 should contain 'WORKING #1'
I 
:f1:L?M 
2732 
socket = 2off set . 
\mathcal{L}; now enter the monitor and fill up the area starting at the
; now sheet the monitor she can be the side of
        'Fx,y,FF' ' where x = the offset, y = x+2000Hi 
read 86hex file :f1:cbrom.hex into 2COOh 
i 
iinsert the low order prom (U59) into socket 2 
; 
program from 0 to Offfh start 0
;
```

```
i insert the high order prom (U58) into socket 2
;
```
program from 1000h to 1fffh start 0 ;

 $\ddot{i}$  the programming of the initial set of proms is complete. Information ; on the next step in contained in file 'INSTAL.HLP' ;

Exit